## CS 221 Lecture

#### Tuesday, 27 September 2011

"A computer is like an Old Testament god, with a lot of rules and no mercy." -- Joseph Campbell

# Today's Agenda

- 1. Administrivia
- 2. Assigned Reading
- 3. Lab Quiz Prep
- 4. In-Class Quiz Prep
- 5. Flowcharts
- 6. Arrays

# 1. Administrivia

- •• Lab Quiz Thursday
	- Open-book, closed-neighbor
	- Covers everything you have done in Lab so far
	- See the Practice Quiz
- •• In-Class Quiz Next Tuesday
	- Closed-everything
	- Covers everything in Lecture up to now
		- NOT arrays, flowcharts (today)

# 2. Reading the Textbook is Helpful.

- •• Chapter 1
	- 1.1 Projectile example, Analytic vs. "algorithmic" (Numerical) solutions
	- 1.3 Variables, precision, accuracy, significant digits
- •• Chapter 2 "Excel Fundamentals"
	- 2.1 Basic Excel user interface
	- 2.2 Entering, formatting data
	- 2.3 Formulas, operators, order of operations
	- 2.4 Built-in functions (SIN(), COS(), SUM(), etc.)
	- –2.5 Conditional expressions using the IF() function

# Reading the Textbook is Helpful.

- •• Chapter 3 "MATLAB Fundamentals"
	- 3.1 MATLAB interface: windows, command line
	- 3.2 Computing with the command-line interface
	- 3.3 M-files (scripts), using input() to interact with user
- •• Chapter 4 "MATLAB Programming"
	- 4.1 Flowcharts (also in today's lecture)
	- 4.3 conditional ("branching") statements: if, if-else, if-elseif-else

Each section contains useful examples.

# 3. Lab Quiz is this Thursday.

- •• You will have 50 minutes (only).
- •Two problems: one Excel, one MATLAB.
- •• Suggestion: Do the Practice Quiz!

# 4. In-Class Quiz is Next Tuesday.

- Last 30 minutes of lecture
- •• Pencil and paper (no calculators)
- Fair game:
	- Lecture material
	- Textbook material

...through last week's lecture (no flowcharts or arrays)

# In-Class Quiz Topics

- Binary representation of numbers
	- Convert binary to decimal and decimal to binary
- Precision, accuracy and significant digits
	- $-$  Know the distinction between accuracy and precision
	- $-$  Know how to determine number of significant digits
- Boolean expressions and operators: and, or, not
- Conditional expressions
	- IF() function in Excel
	- if/if-else/if-elseif-else commands in MATLAB
- Predicting MATLAB and Excel behavior
	- How expressions are evaluated (order of operations)
	- Variable names in MATLAB
	- Recognizing errors in commands

## Example Problem

In Matlab, suppose the following commands are typed into the command window:

```
a = 25;b = 32;c = 40;c = c - b;
       d = 'triangle' ;
        e = 'circle';f = 'triangle';What does MATLAB print if you type: 
>> if a < b && c < 12
       x = a + 2 * b else 
       x = 2 * b - a end 
?
```
## Example Problem

In Matlab, suppose the following commands are typed into the command window:

```
a = 25;b = 32;c = 40;c = c - b;d = 'triangle' ;
        e = 'circle';f = 'triangle';What does MATLAB print if you type: 
>> if strcmp(d,e) || strcmp(d,f) 
        x = b * 2 + c else 
        x = \sqrt{3}a + b - 1 end 
?
```
# Example Problems

- •• Convert 11,999 to binary
- • Write down the decimal representation of 10110101101
- • What is wrong with the following code? whichshape = input( which shape?, s); if strcmp(whichshape, hexagon ) disp( Oh, goody ) else

disp( you are a square )

## More Examples

Which of the following is closest to the smallest positive double-precision floating point number that can result from a calculation in MATLAB?

- a. -1.79769e+308
- b. -2.22507e-308
- c. 0.0000000001
- d. 2.22507e-308
- e. 1.79769e+308

#### More Examples

In Excel, some cells have the following values:

 $A1 = 25$ ,  $A2 = 35$ ,  $A3 = 20$ ,  $A4 = -10$ 

What will be shown in cell B1 if it contains the following formula(s):

 $=$ A1\*\$A\$3-\$A4  $=$ IF(A1>A2,A3,A4)  $=$ IF(AND(A1>A2,A3>A4),A1\*A2,A\$4)

# 5. Flowcharts

- Flowcharts are diagrams that illustrate the paths followed in a sequence of computations
- Flowcharts are a great tool for planning complex algorithms
- Flowcharts are also very useful for documenting and explaining an algorithm, even relatively simple ones
- For many of the simple programs we will write, drawing a flowchart may seem to be unnecessary, but learning to create and read flow charts is a valuable skill

## **Flowcharts**

- Flowcharts are often used to illustrate process sequences in manufacturing operations and decisionmaking sequences in management
- Consider the flowchart of a company's product design process:

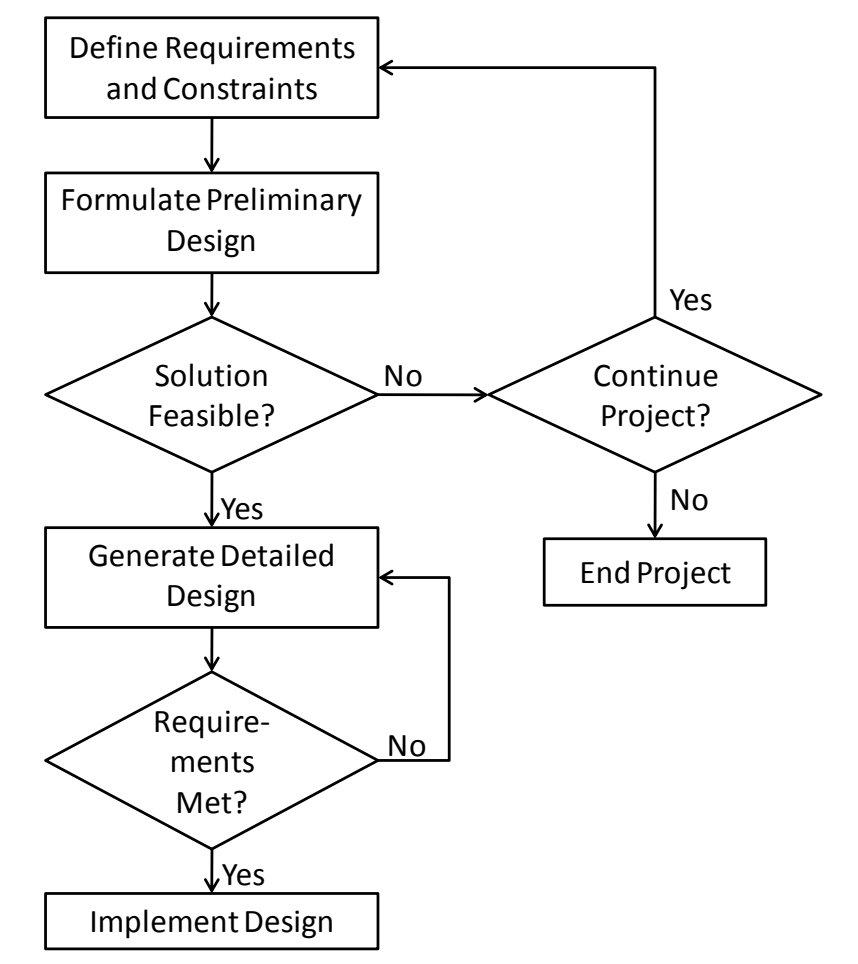

Engineering Computation: An Introduction **Using MATLAB and Excel** 

# There is a Flowchart "Vocabulary".

Some symbols may vary, but the diamond-shaped Decision Point is pretty much a universal standard.

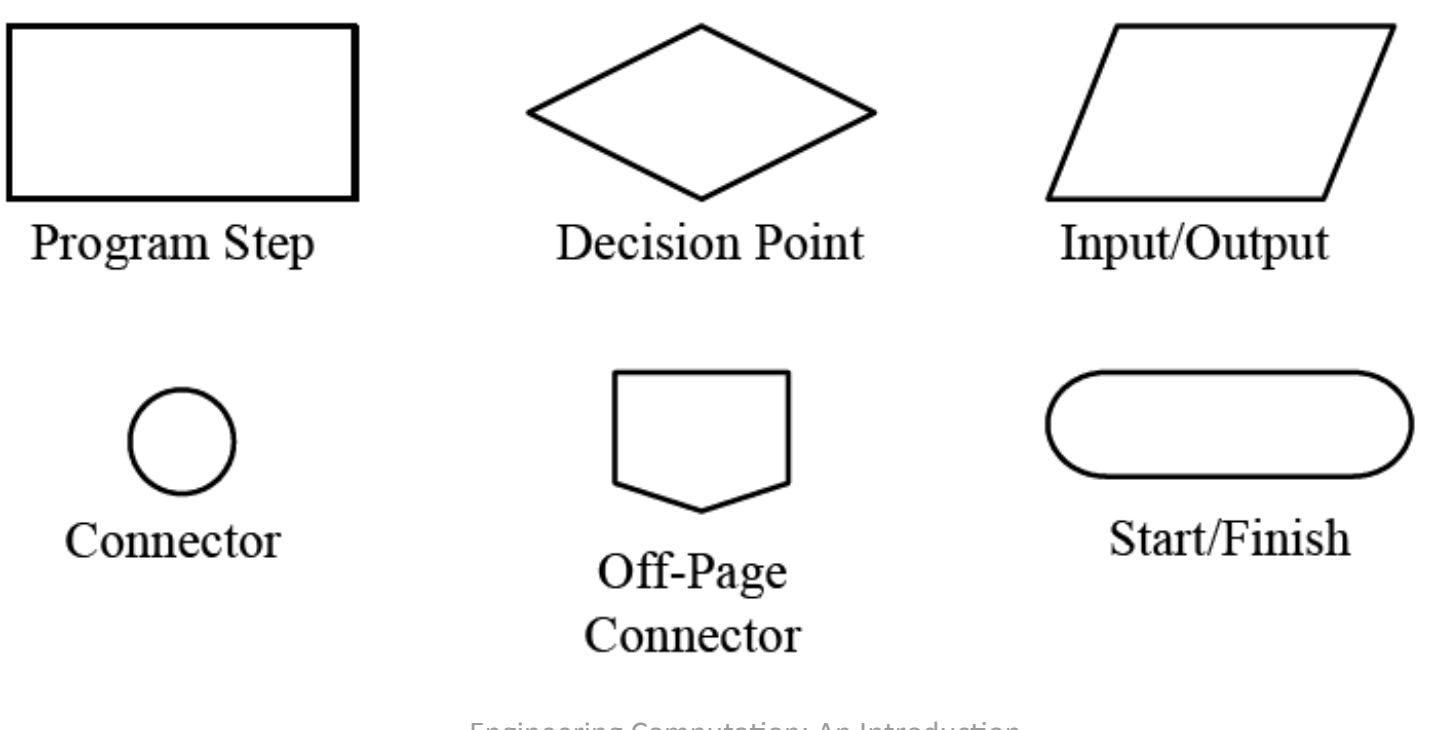

**Engineering Computation: An Introduction** Using MATLAB and Excel

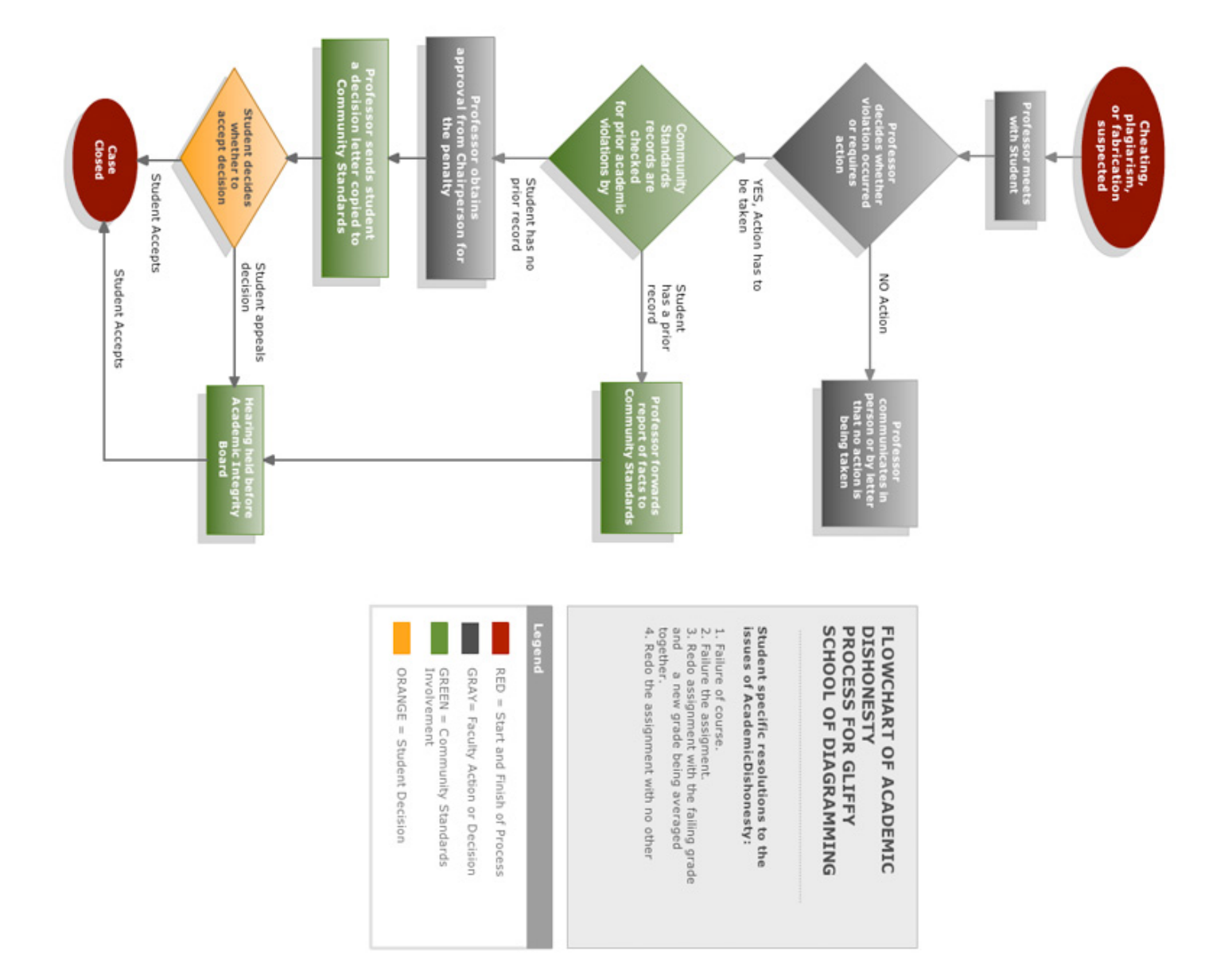

#### Flowcharts Show a Sequence of Steps

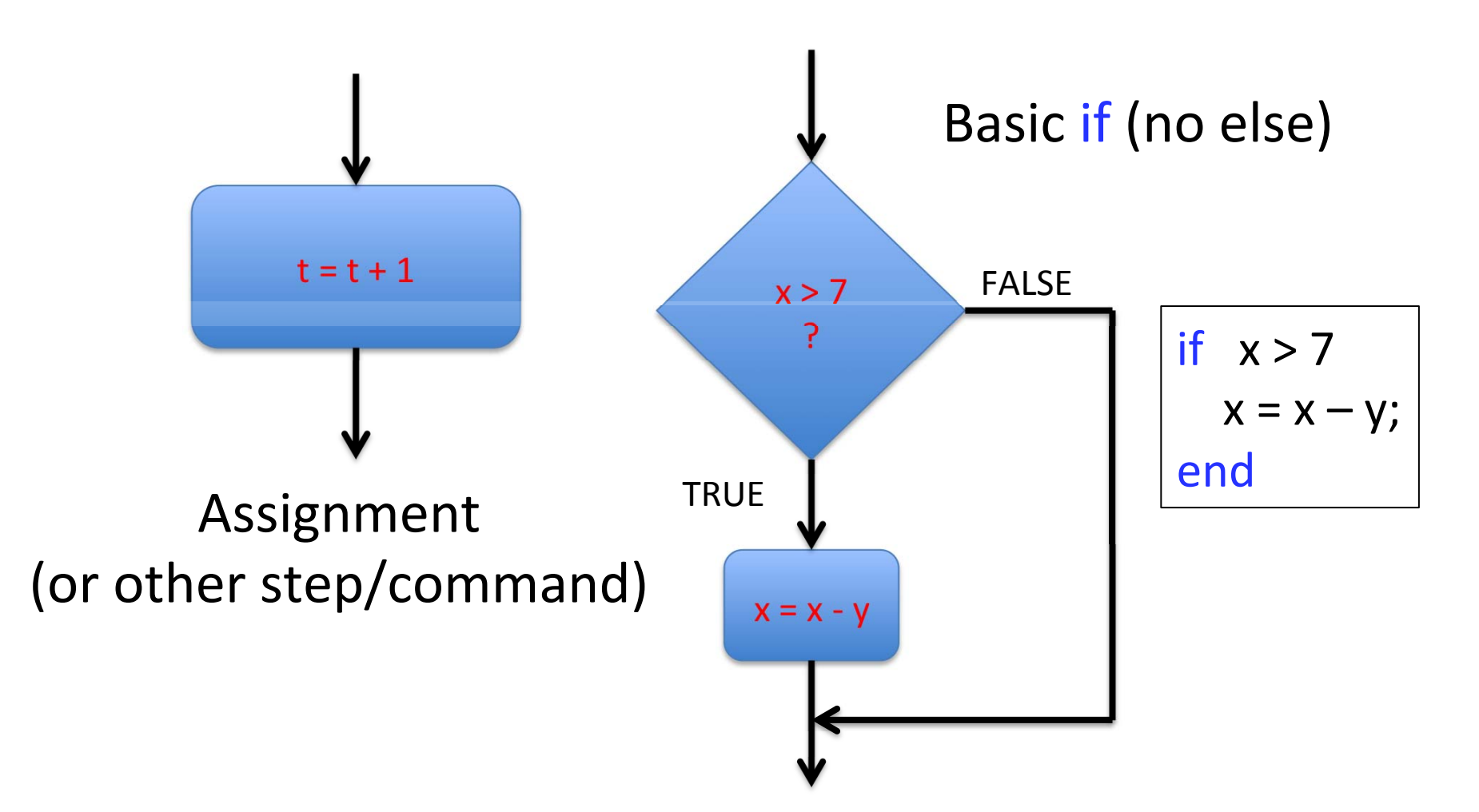

#### **Flowcharts**

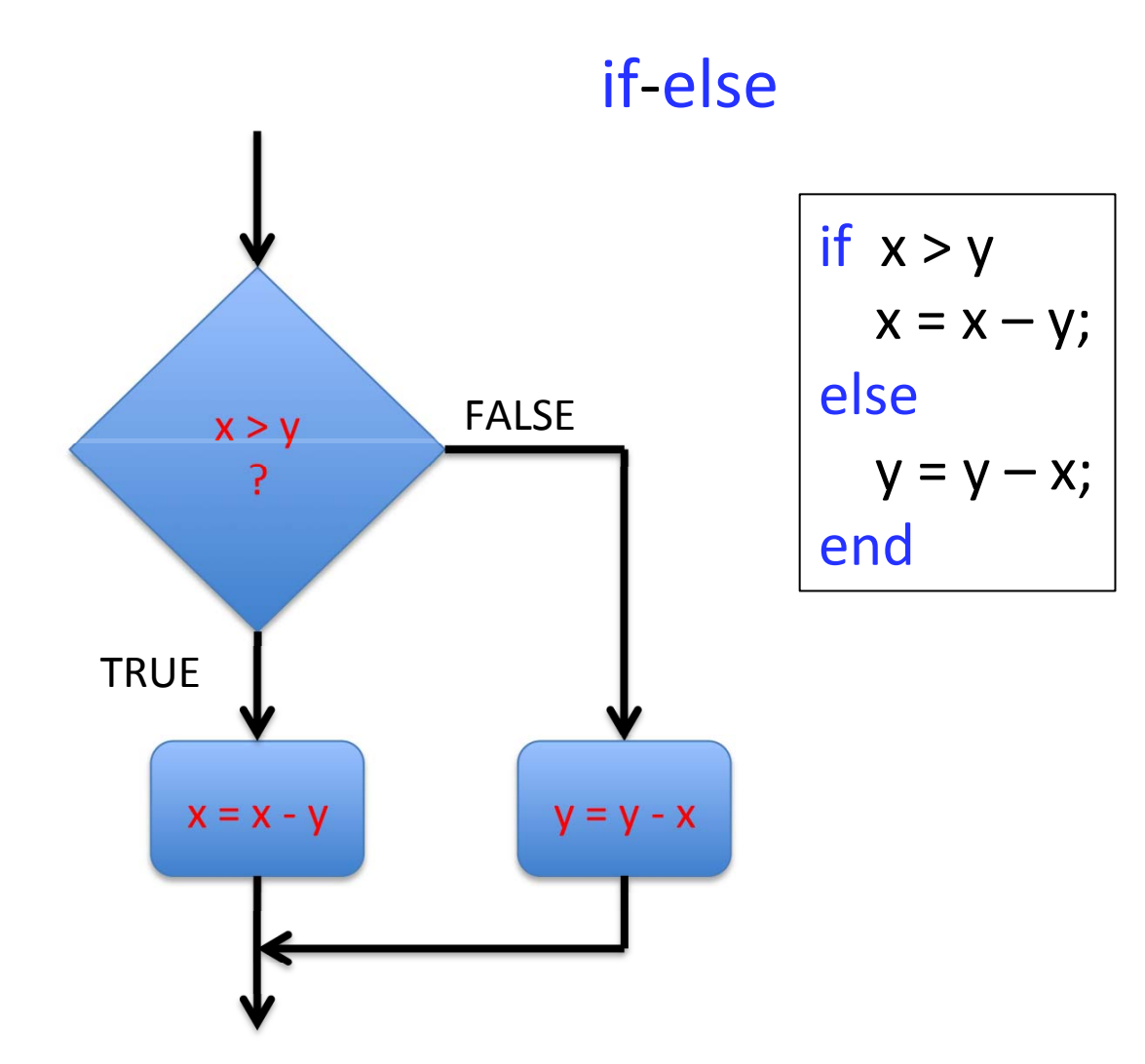

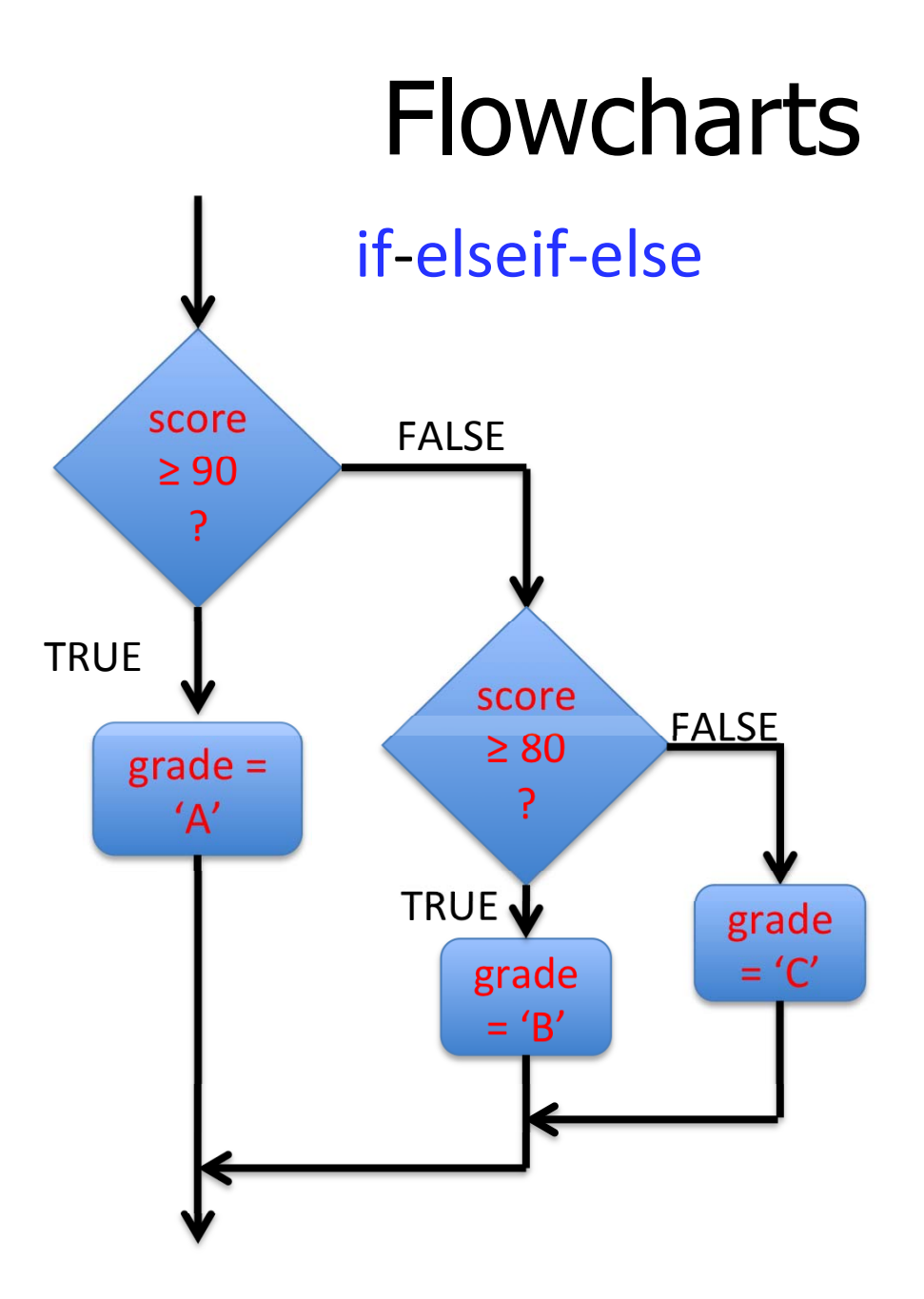

#### 6. Arrays in MATLAB (Text, Sections 3.5, 3.6)

• In a spreadsheet, we not need to name eve variable: the cell add (row/column) define the storage location

time and

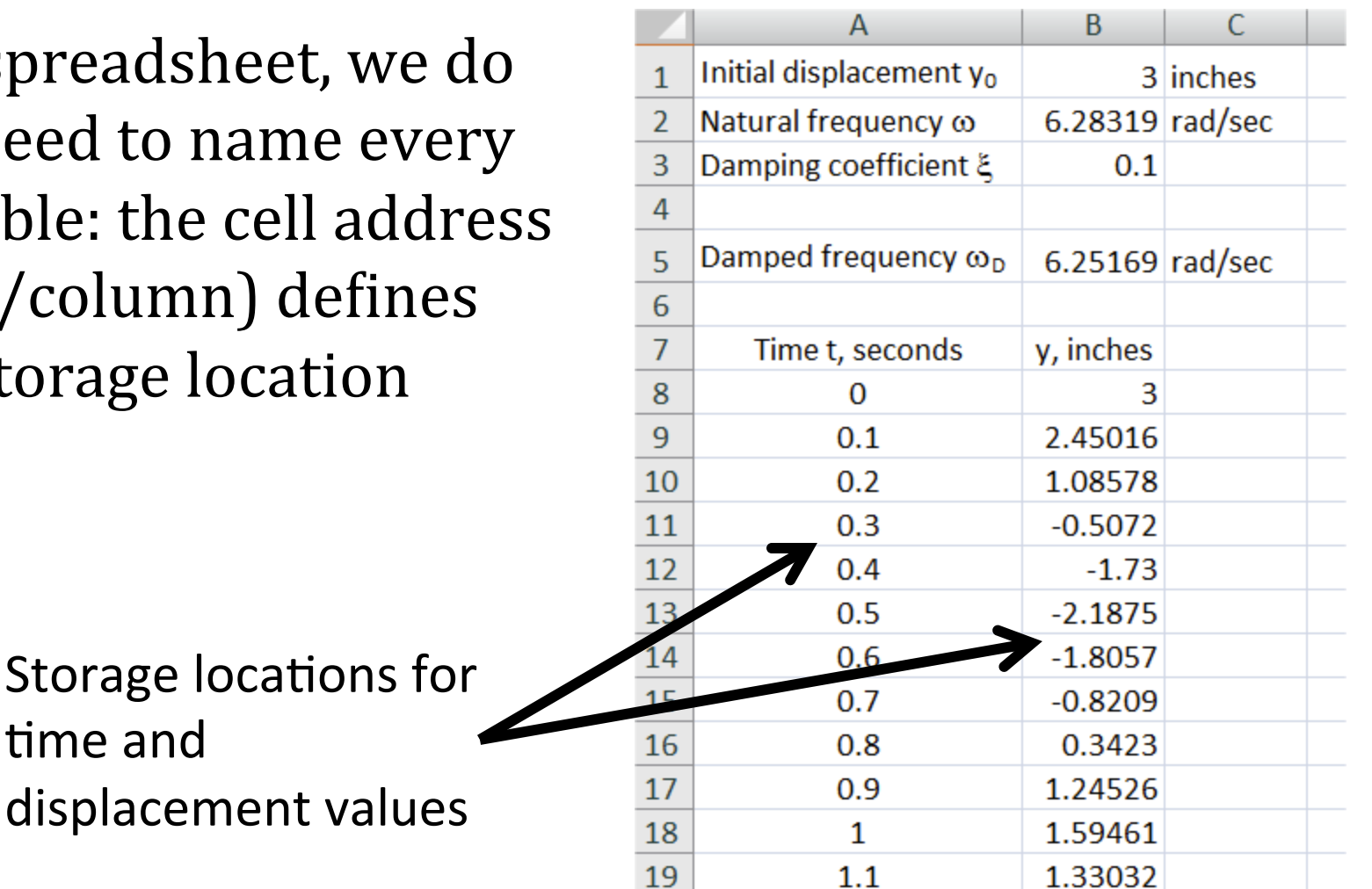

Engineering Computation: An Introduction **Using MATLAB and Excel** 

# **Arrays Identify Multiple Values**

- In MATLAB and other programming languages, the variables must be named and storage of results must be planned
- An array is a variable that contains multiple values
	- This allows you to refer to many values all at once
	- To refer to individual values, the array's name is followed by an *index* (or indices, for multi-dimensional arrays) in parentheses

#### Indexing Refers to Elements of Arrays

- Think of the index value as an "address"
- Important: Indices must be positive integers, and must start with one
- Example: To store these results, we would define  $t(1) = 0, t(2) = 0.1, t(3) = 0.2...$  $y(1) = 3$ ,  $y(2) = 2.45016...$

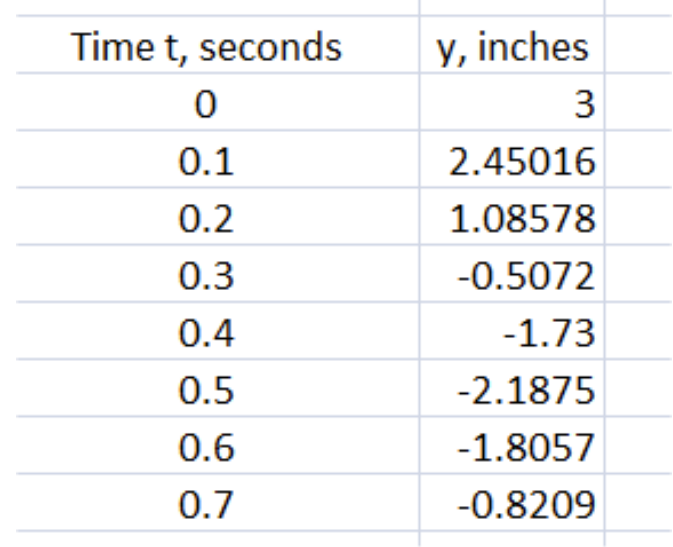

#### **Common Mistakes Using Indices with MATLAB**

Using an index of zero:  $\bullet$ 

```
>> t(0) = 0??? Subscript indices must either be real positive integers or
logicals.
```
• Using an index not an integer: setting  $t(0.1)$  equal to a value results in the same error as above

### **Common Mistakes Using Indices with MATLAB**

Progressing indices by values other than 1. For example, if  $\bullet$ we take a temperature reading every 10 seconds, and set the first value as  $T(10)$ , then MATLAB automatically fills in zeros (the default value) for the first nine values of T:

 $>> T(10) = 100$  $T =$  $\Omega$  $\bigcap$  $\bigcap$  $\overline{a}$  $\overline{0}$  $\overline{0}$  $\overline{0}$  $\Omega$ 100

(No error is reported, but this result is probably not what is desired)

• All of these errors result from confusion between independent variables and indices. Thinking of indices as addresses helps avoid these errors.

#### **Multi-Dimensional Arrays**

- A variable may have more than one index. A twodimensional array is similar to the data storage of a spreadsheet. Instead of a row number and a column letter, a two-dimensional array has two index numbers
- Examples:  $t(1,5)$   $R(3,3)$   $temp(1,20)$
- Efficient way to store data: if both indices range from 1-10, then the number of values stored is  $10 X 10 = 100$

#### **Matrices**

- One- and two-dimensional arrays are also called matrices
- Many mathematical operations can be performed with matrices - the name MATLAB comes from "Matrix Laboratory"
- The size of a matrix is defined by the numbers of rows and columns. Example; a 3 X 2 matrix:

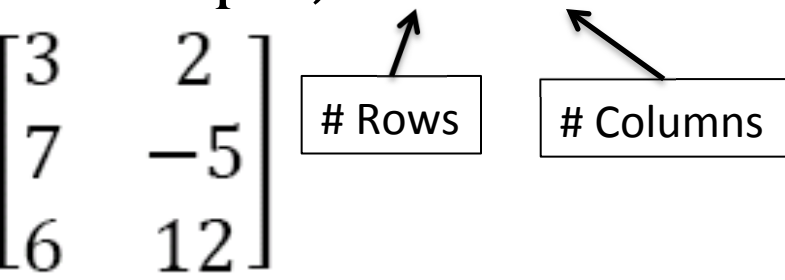

Engineering Computation: An Introduction Using MATLAB and Excel

#### Vectors

- One-dimensional matrices are referred to in **MATLAB** as vectors
- Vectors can be classified as *column vectors* (all values arranged in a single column) or row vectors (all values arranged in a single row)
- Caution: in mechanics classes, the term "vector" has a different definition: a vector is defined as a physical quantity which is defined by magnitude and direction

#### Entering Arrays in MATLAB

• Consider the matrix:

$$
A = \begin{bmatrix} 3 & 5 & 1.6 \\ -2 & 0 & 4 \end{bmatrix}
$$

- To enter this matrix in MATLAB:  $\gg$  A = [3,5,1.6;-2,0,4] or
	- $\gg$  A = [3 5 1.6; -2 0 4]

**Commas or spaces** separate elements within a row, semicolons separate rows

# Arrays

- We will work with matrix math later, with applications such as solving simultaneous equations
- We will create and manipulate large arrays of results using programming *loops*. Loops control the execution of repetitive calculations, and the results are often stored in arrays